# Fehlermeldung "DCX-No ACK in 100 PDUs" Ī

## Inhalt

Einführung Voraussetzungen Anforderungen Verwendete Komponenten Problem Lösung Paketansichten

# Einführung

Dieses Dokument beschreibt diese Fehlermeldung und wie die Ursache identifiziert werden kann: "%ETHPORT-2-IF\_DOWN\_ERROR\_DISABLED: Schnittstelle Ethernet115/1/17 ist ausgefallen (Fehler deaktiviert. Grund CX-No ACK in 100 PDUs)."

## Voraussetzungen

## Anforderungen

Cisco empfiehlt, über Kenntnisse in folgenden Bereichen zu verfügen:

- $\bullet$  Nexus CLI
- Fibre Channel over Ethernet (FCoE)-Protokoll

### Verwendete Komponenten

Die Informationen in diesem Dokument basieren auf allen Switch-Plattformen der Serien Nexus 5000 und 5500.

Die Informationen in diesem Dokument wurden von den Geräten in einer bestimmten Laborumgebung erstellt. Alle in diesem Dokument verwendeten Geräte haben mit einer leeren (Standard-)Konfiguration begonnen. Wenn Ihr Netzwerk in Betrieb ist, stellen Sie sicher, dass Sie die potenziellen Auswirkungen eines Befehls verstehen.

# Problem

DCBX (Data Center Bridging Capability Exchange) Type Length Values (TLV) sind in einem LLDP-Frame (Link Layer Discovery Protocol) verpackt, der zwischen dem Switch und dem konvergenten Netzwerkadapter (CNA) ausgetauscht wird. Eine dieser Steuerungs-Sub-TLV wird für die Bestätigung (ACK) verwendet, die sequenzbasiert ist. Der Switch sendet beispielsweise eine Control Sub-TLV mit der SeqNo-1-Domäne und der AckNo-2-Domäne. Der Host soll dies umkehren und einen LLDP-Frame mit einer Control Sub-TLV mit SeqNo von 2 und AckNo von 1 senden. Weitere Informationen finden Sie im Abschnitt Packet Captures in diesem Artikel.

Der Switch erwartet diesen Austausch vom Host alle 30 Sekunden. Wenn der Switch diesen Austausch nicht für 100 Protocol Data Units (PDUs) (3000 Sekunden oder 50 Minuten) sieht, wird der Switch mit dem folgenden Fehler deaktiviert:

```
N5k %ETHPORT-2-IF_DOWN_ERROR_DISABLED: Interface Ethernet115/1/17 is down
(Error disabled. Reason:DCX-No ACK in 100 PDUs)
N5k %ETHPORT-2-IF_DOWN_ERROR_DISABLED: Interface Ethernet116/1/16 is down
(Error disabled. Reason:DCX-No ACK in 100 PDUs)
```
## Lösung

Sie können dieses Problem beheben, wenn Sie LLDP deaktivieren. Wenn Sie jedoch FCoE ausführen, ist LLDP erforderlich, da der virtuelle Fibre Channel-Port ohne diesen nicht aktiv ist. Um LLDP zu deaktivieren, geben Sie die folgenden Befehle ein:

N5k(config)# **interface E1/1** N5k(config-if)# **no lldp receive** N5k(config-if)# **no lldp send** Nachfolgend sind einige Befehle des Switches aufgeführt, die helfen, die Ursache einzugrenzen.

```
N5k# show lldp interface ethernet 1/22
Interface Information:
 Enable (tx/rx/dcbx): Y/Y/Y Port Mac address: 00:05:73:ab:29:bd
Peer's LLDP TLVs:
Type Length Value
---- ------ -----
001 007 040000c9 9d2372
002 007 030000c9 9d2372
003 002 0078
006 045 456d756c 6578204f 6e65436f 6e6e6563 74203130 4762204d 756c7469
           2066756e 6374696f 6e204164 61707465 72
007 004 00800080
127 055 001b2102 020a0000 00000002 00000001 04110000 c0000001 00003232
           00000000 00000206 060000c0 00080808 0a0000c0 00890600 1b2108
000 000
```

```
N5k# show lldp dcbx interface ethernet 1/22
```
Local DCBXP Control information: Operation version: 00 Max version: 00 Seq no: 1 Ack no: 2 **<<---Our sequence**

#### **# and Ack #** Type/

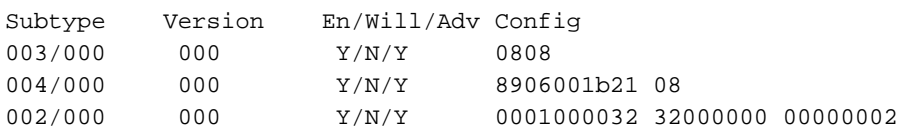

Peer's DCBXP Control information: Operation version: 00 Max version: 00 Seq no: 2 Ack no: 1 **<<---Peer sequence #**

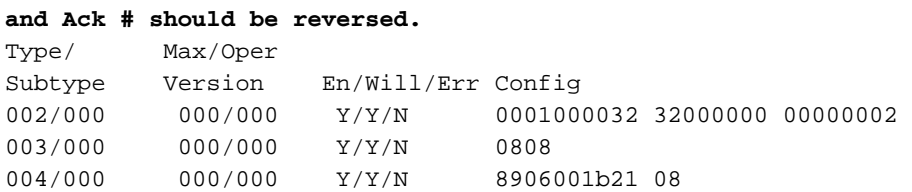

Die Hauptursache für dieses Problem ist in den meisten Fällen CNA-/Server-Fehlverhalten oder eine falsche Firmware/ein falscher Treiber auf der CNA. In Version 5.2(1)N1(1) und höher wurde für die Switch-Plattformen der Serie Nexus 5000 ein Befehl eingeführt, um automatisch aus diesem fehlerdeaktivierten Zustand zurückzukehren.

#### N5k(config)# **errdisable recovery cause dcbx-no-ack**

Hinweis: Cisco Bug-ID [CSCtq30118](https://tools.cisco.com/bugsearch/bug/CSCtq30118) Enh: DCX-No ACK in 100 PDUs wurde gespeichert, um die Funktionen zur Behebung dieses Problems zu erweitern. Mit dieser Lösung können Kunden auch die Wiederherstellung nach diesem Zustand aktivieren.

## Paketansichten

Inline-Paketerfassung für Nexus 5000 mit LLDP Frame DCBX Control Sub-TLV von SeqNo 1 und AckNo 2

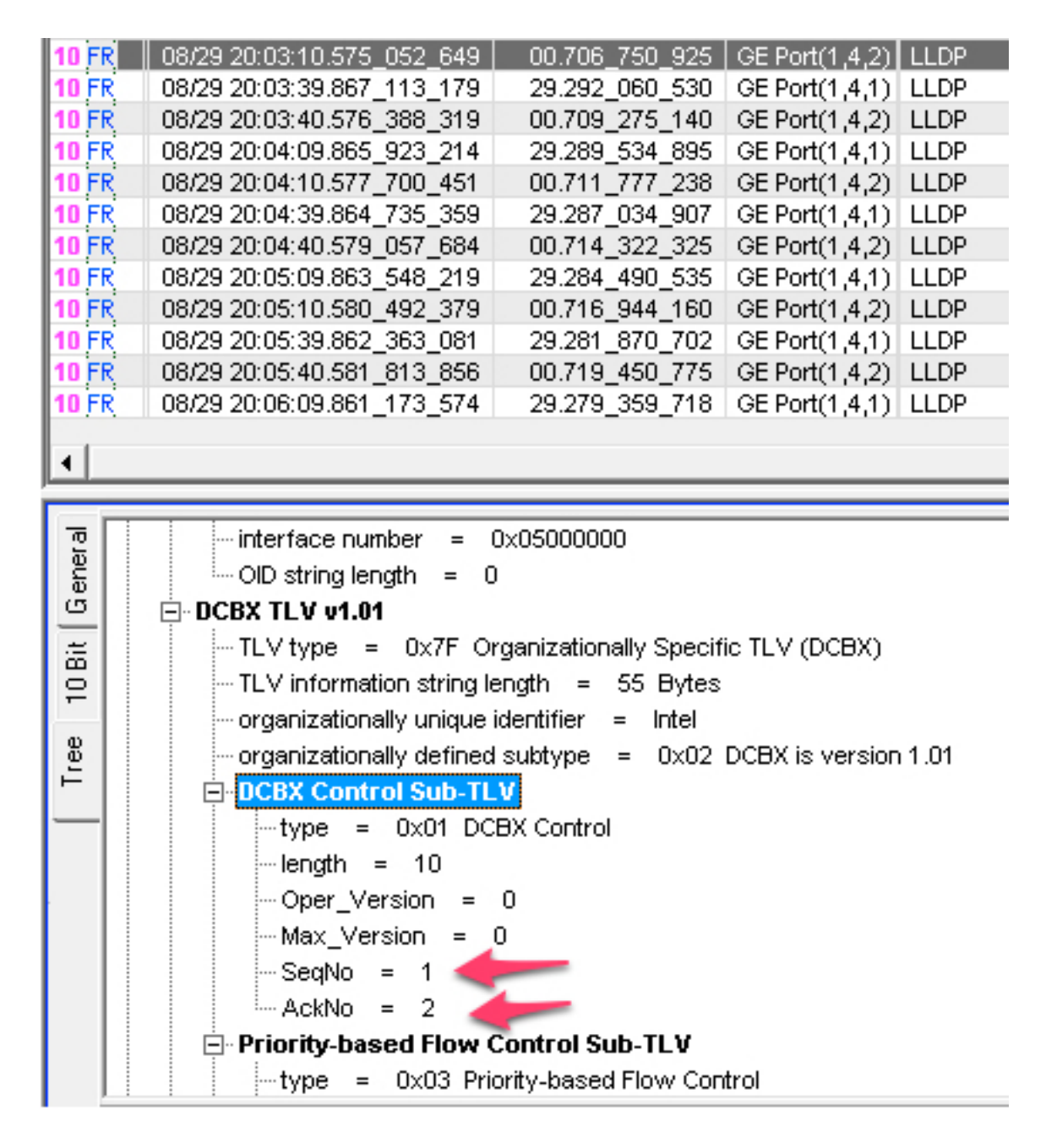

Inline Packet Capture von CNA Sending LLDP Frame DCBX Control Sub-TLV of SeqNo 2 and AckNo1

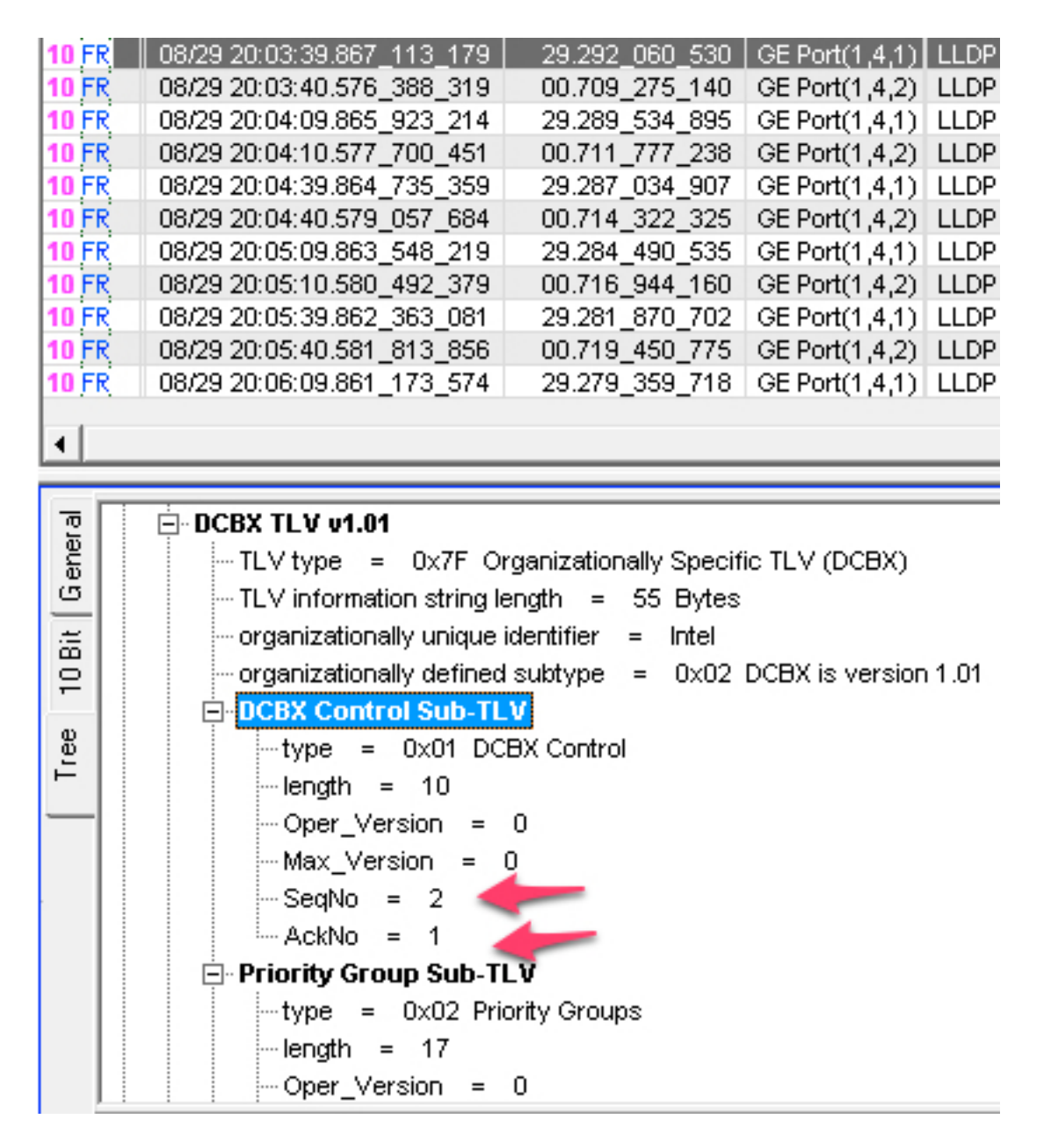

Wireshark decodiert keine LLDP-Sub-TLVs. Sie werden im LLDP-Header als "Unbekannter Subtyp" angezeigt. Verwenden Sie die Sequenznummern aus den Befehlen im vorherigen Abschnitt, um diese in der Wireshark-Ablaufverfolgung zu finden. Nachfolgend sind die Spuren einer SPAN-Sitzung (Switched Port Analyzer) aufgeführt.

### Wireshark Capture of Nexus 5000 Sending LLDP Frame DCBX Control Sub-TLV of SeqNo 1 and AckNo 2

```
4 2011-08-31 08:23:58.483005390 Cisco ab:29:bd
   5 2011-08-31 08:24:00.217113680 Emulex 9d:23:72
   6 2011-08-31 08:24:28.484536460 Cisco ab:29:bd
   7 2011-08-31 08:24:30.216221870 Emulex 9d:23:72
    Interface Subtype: ifIndex (2)
    Interface Number: 83886080
    OID String Length: 0
▽ Unknown - Unknown
     1111 111. .... .... = TLV Type: Organization Specif
     \ldots \ldots 0 0011 0111 = TLV Length: 55
    Organization Unique Code: Unknown (0x001b21)
    Unknown Subtype Content: 02020a0000000000001000000020606000080000
▽ Unknown - Unknown
     1111 111. .... .... = TLV Type: Organization Specific (127)
     \ldots \ldots 0 0000 0101 = TLV Length: 5
    Organization Unique Code: Unknown (0x000142)
    Unknown Subtype Content: 0101
▽ IEEE 802.1 - Port VLAN ID
     1111 111. \ldots \ldots = TLV Type: Organization Specific (127)
     \ldots \ldots 0 0000 0110 = TLV Length: 6
    Organization Unique Code: IEEE 802.1 (0x0080c2)
    IEEE 802.1 Subtype: Port VLAN ID (0x01)
    Port VLAN Identifier: 1 (0x0001)
▽ End of LLDPDU
    0000 000. .... .... = TLV Type: End of LLDPDU (0)
     .... ...0 0000 0000 = TLV Length: 0
```
#### Wireshark Capture of CNA Sending LLDP Frame DCBX Control Sub-TLV of SeqNo 2 and AckNo 1

```
5 2011-08-31 08:24:00.217113680 Emulex_9d:23:72
   6 2011-08-31 08:24:28.484536460 Cisco ab:29:bd
   7 2011-08-31 08:24:30.216221870 Emulex 9d:23:72
     \ldots \ldots0 0000 0010 = TLV Length: 2
     Seconds: 120
\triangledown System Description = Emulex OneConnect 10Gb Multi function Adapter
     0000 110. .... .... = TLV Type: System Description (6)
     \ldots \ldots 0 0010 1101 = TLV Length: 45
     System Description = Emulex OneConnect 10Gb Multi function Adapter
\triangledown Capabilities
     0000 111. .... .... = TLV Type: System Capabilities (7)
     \ldots \ldots 0 0000 0100 = TLV Length: 4
  \triangledown Capabilities: 0x0080
       \ldots \ldots 1... \ldots = Station only
  \triangledown Enabled Capabilities: 0x0080
       .... .... 1... .... = Station only
▽ Unknown - Unknown
     1111 111. \ldots \ldots = TLV Type: Organization Specific (127)
     .... ...0 0011 0111 = TLV Length: 55
     Organization Unique Code: Unknown (0x001b21)
     Unknown Subtype Content: 02020a0000000000020000000104110000c00000
▽ End of LLDPDU
     0000 000. .... .... = TLV Type: End of LLDPDU (0)
     .... ...0 0000 0000 = TLV Length: 0
```
Alternativ können Sie auch den integrierten Sniffer auf der Nexus Switch-Plattform der Serie 5000 verwenden, um die LLDP-Frames anzuzeigen. Verwenden Sie die Quell-MAC-Adresse als Display-Filter.

#### Ethanalyzer Capture of CNA Sending LLDP Frame DCBX Control Sub-TLV of SeqNo 2 and AckNo 1.

```
N5k# ethanalyzer local interface inbound-hi det display-filter eth.src==
00:00:c9:9d:23:72
Capturing on eth4
Frame 1215 (152 bytes on wire, 152 bytes captured)
   Arrival Time: Aug 31, 2011 09:06:25.549049000
   [Time delta from previous captured frame: 0.021367000 seconds]
    [Time delta from previous displayed frame: 1314795985.549049000 seconds]
    [Time since reference or first frame: 1314795985.549049000 seconds]
   Frame Number: 1215
   Frame Length: 152 bytes
    Capture Length: 152 bytes
    [Frame is marked: False]
```

```
 [Protocols in frame: eth:vlan:lldp]
Ethernet II, Src: 00:00:c9:9d:23:72 (00:00:c9:9d:23:72), Dst: 01:80:c2:00:00:0e
(01:80:c2:00:00:0e)
    Destination: 01:80:c2:00:00:0e (01:80:c2:00:00:0e)
        Address: 01:80:c2:00:00:0e (01:80:c2:00:00:0e)
       .... ...1 .... .... .... .... = IG bit: Group address (multicast/broadcast)
       .... ..0. .... .... ..... = LG bit: Globally unique address (factory default)
    Source: 00:00:c9:9d:23:72 (00:00:c9:9d:23:72)
        Address: 00:00:c9:9d:23:72 (00:00:c9:9d:23:72)
       .... ...0 .... .... .... .... = IG bit: Individual address (unicast)
       .... ..0. .... .... ..... = LG bit: Globally unique address (factory default)
    Type: 802.1Q Virtual LAN (0x8100)
802.1Q Virtual LAN
    000. .... .... .... = Priority: 0
    ...0 .... .... .... = CFI: 0
    .... 0000 0001 0100 = ID: 20
    Type: 802.1 Link Layer Discovery Protocol (LLDP) (0x88cc)
Link Layer Discovery Protocol
    Chassis Subtype = MAC address
        0000 001. .... .... = TLV Type: Chassis Id (1)
        .... ...0 0000 0111 = TLV Length: 7
        Chassis Id Subtype: MAC address (4)
        Chassis Id: 00:00:c9:9d:23:72 (00:00:c9:9d:23:72)
    Port Subtype = MAC address
        0000 010. .... .... = TLV Type: Port Id (2)
        .... ...0 0000 0111 = TLV Length: 7
        Port Id Subtype: MAC address (3)
        Port Id: 00:00:c9:9d:23:72 (00:00:c9:9d:23:72)
    Time To Live = 120 sec
       0000 011. \ldots .... = TLV Type: Time to Live (3)
        .... ...0 0000 0010 = TLV Length: 2
        Seconds: 120
    System Description = Emulex OneConnect 10Gb Multi function Adapter
       0000 110. \dots \dots \qquad = TLV Type: System Description (6)
        .... ...0 0010 1101 = TLV Length: 45
        System Description = Emulex OneConnect 10Gb Multi function Adapter
    Capabilities
       0000 111. \ldots .... = TLV Type: System Capabilities (7)
        .... ...0 0000 0100 = TLV Length: 4
        Capabilities: 0x0080
           .... .... 1... .... = Station only
        Enabled Capabilities: 0x0080
           .... .... 1... .... = Station only
    Unknown - Unknown
        1111 111. .... .... = TLV Type: Organization Specific (127)
        .... ...0 0011 0111 = TLV Length: 55
        Organization Unique Code: Unknown (0x001b21)
        Unknown Subtype Content: 02020A0000000000020000000104110000C0000001000032... <<<<<
    End of LLDPDU
       0000 000. \ldots.... = TLV Type: End of LLDPDU (0)
        .... ...0 0000 0000 = TLV Length: 0
```

```
N5k# 1 packets captured
```